# **SERVICE SOCIETY for**<br> **Rheumatology**

Rheumatoid Arthritis Register

# **Registering a New Patient** Other Current Therapy

Version 2 - 12/07/2023

### Select **Other Current Therapy** from the sidebar.

### You will now be asked to add details of any other medications that the patient is prescribed. Please ensure all current drugs are listed.

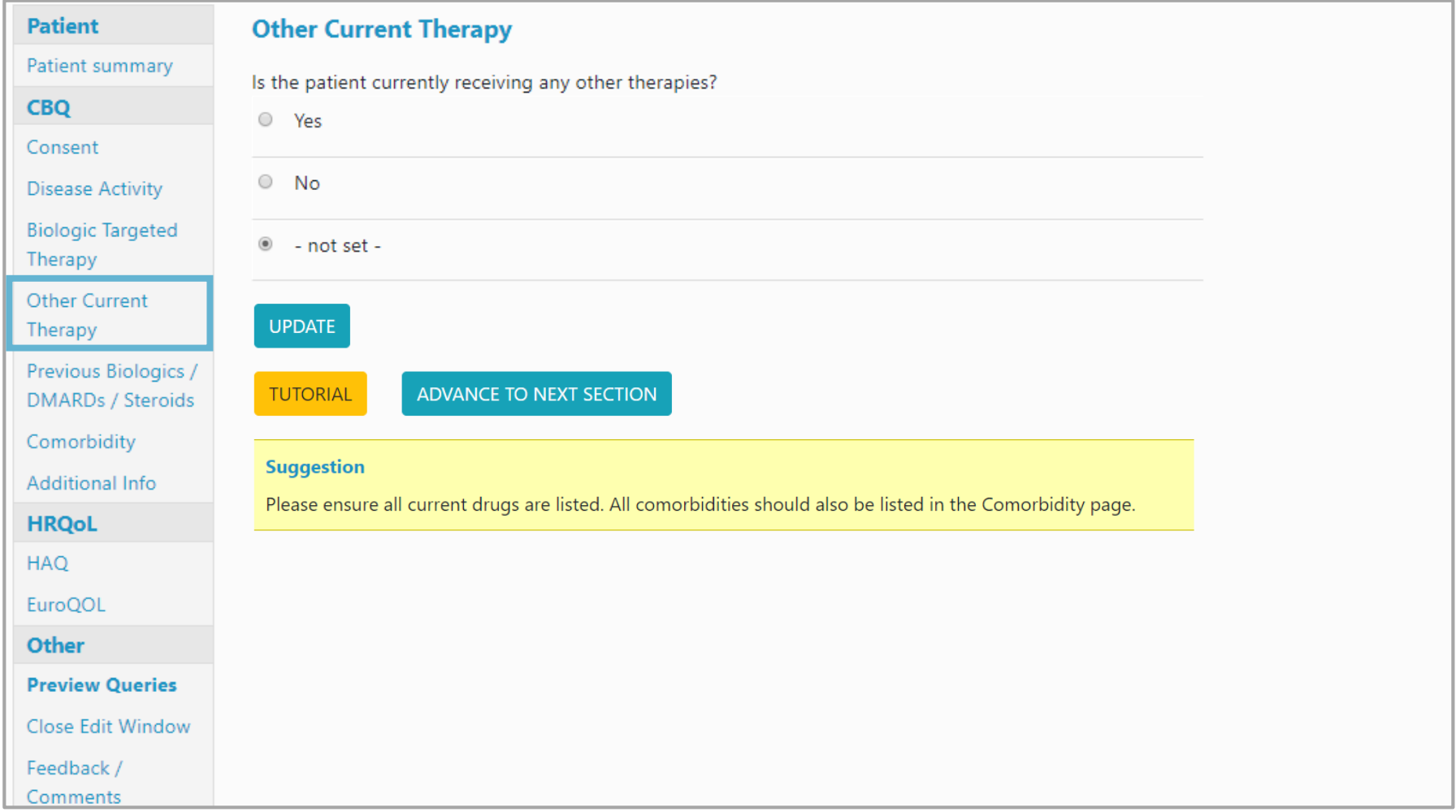

### If the patient is not currently receiving any other therapies, select **No** and then click **Update**

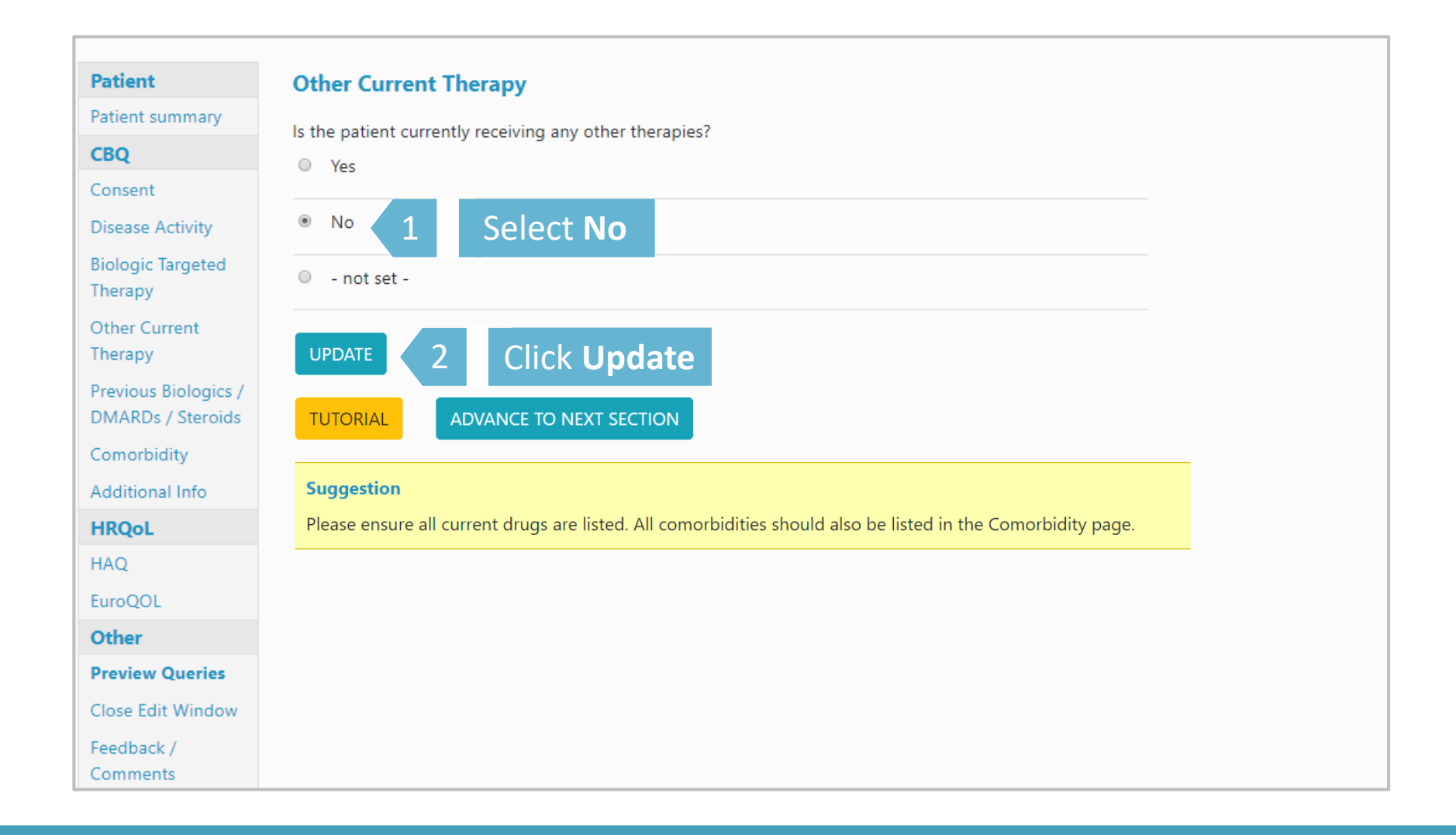

# If the patient is currently receiving any other therapies, select **Yes** and click **Update.**

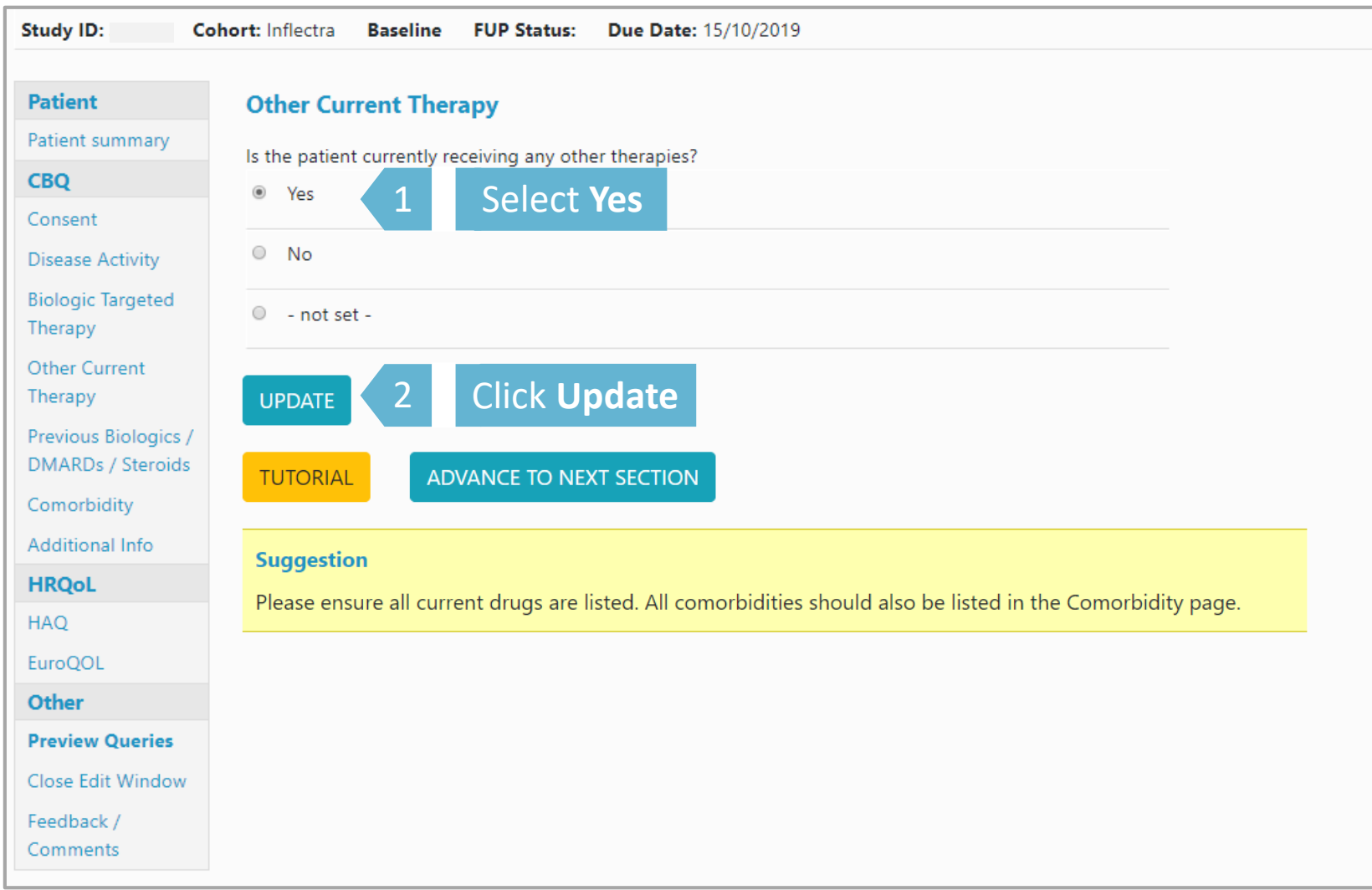

# Selecting update will give the option to add record of drugs. Click **Add New** to begin to add drugs.

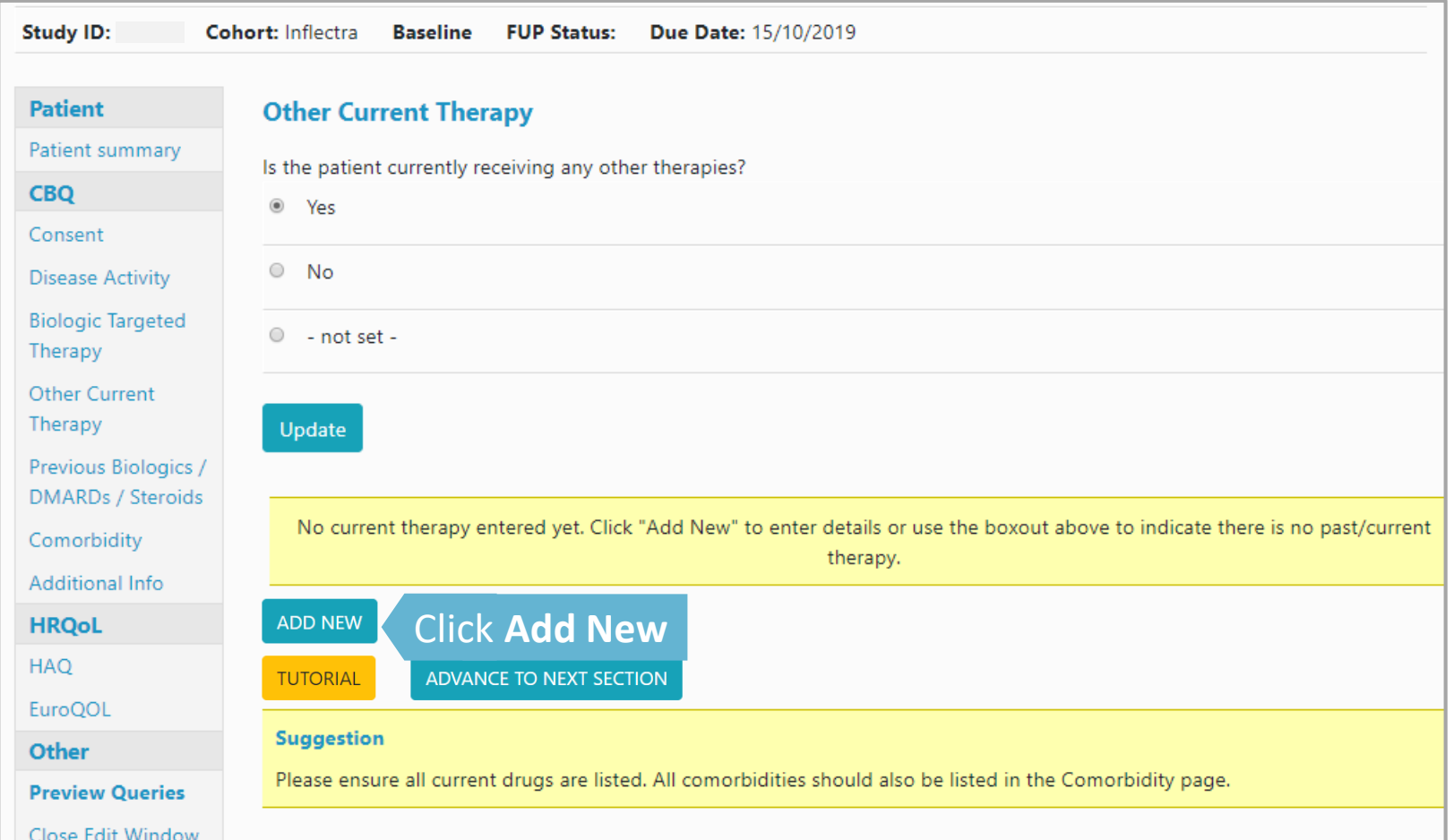

Select drug type from the drop down list or begin by typing first few letters of the drug. Indicate if the date are estimated and click **Save Page.** *If the drug is not list please leave details in Feedback/Comments.*

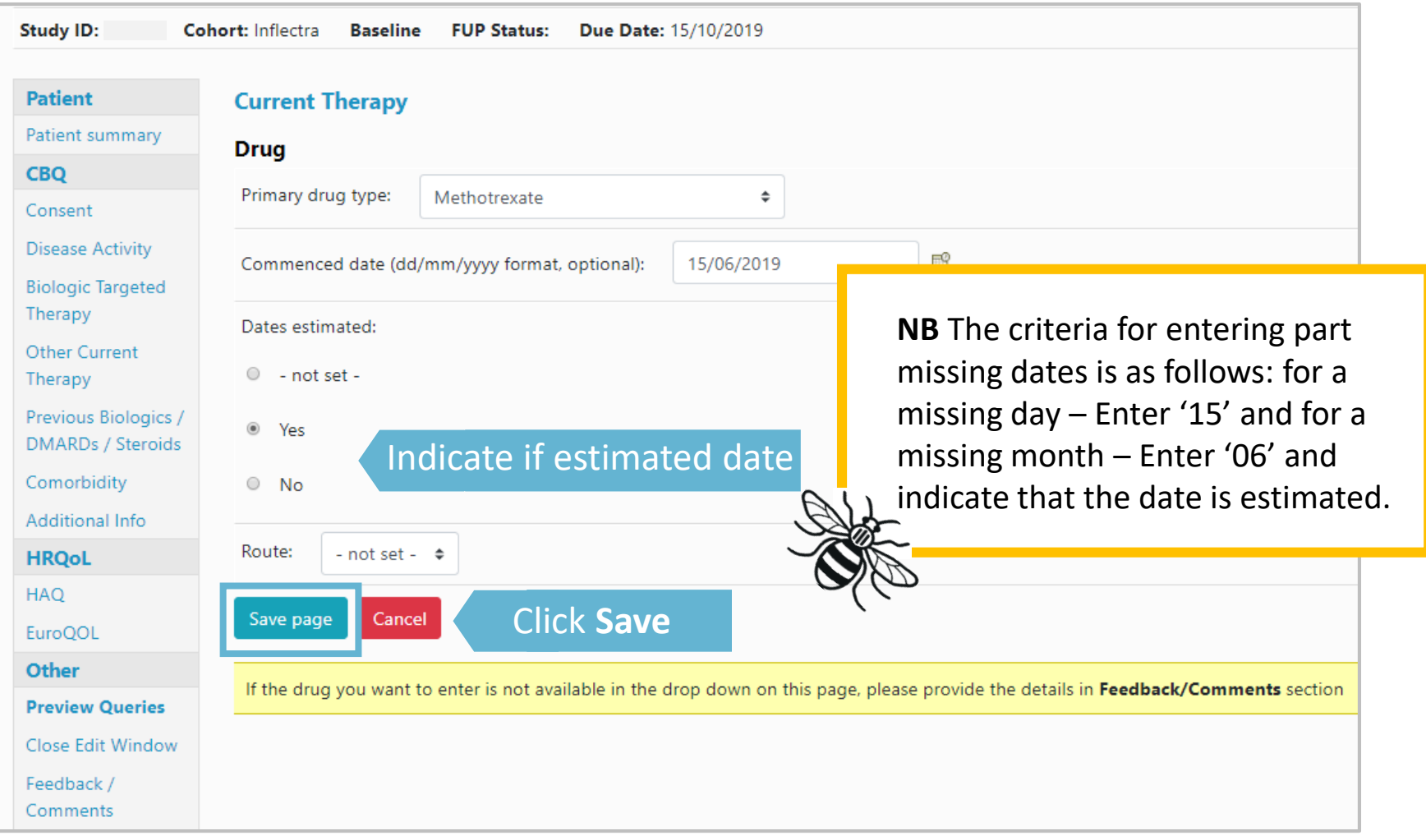

### Continue the same process until all the patient's *Other Current Therapy* has been added.

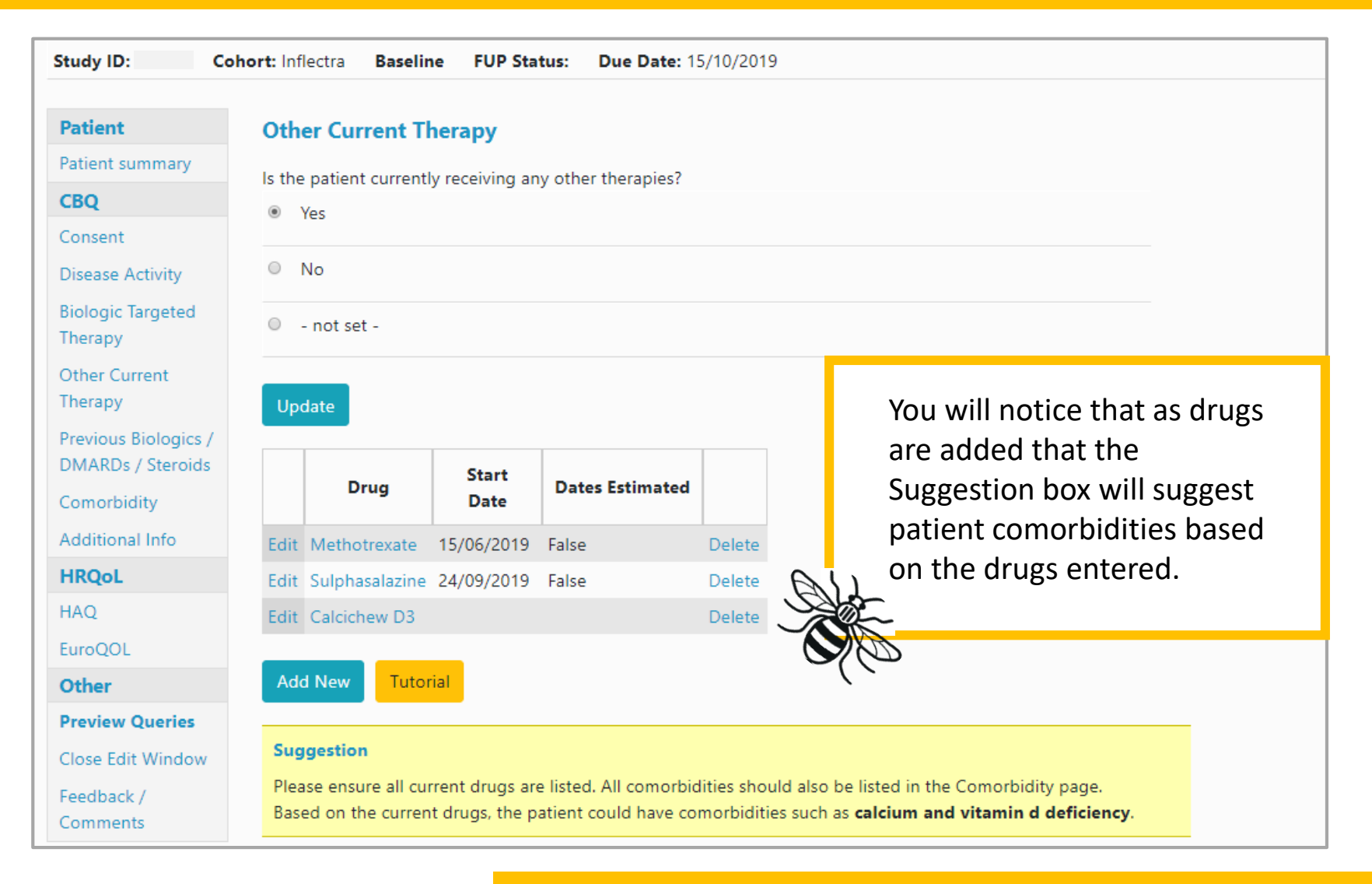

**→ Continue to Previous Biologics/ DMARDs / Steroids**